# Quest

## **Quest® NetVault® Plug-in** *for Oracle* **13.0 Release Notes**

#### **October 2020**

These release notes provide information about the Quest® NetVault® Plug-in *for Oracle* release.

Topics:

- **•** [About this release](#page-0-0)
- **•** [Enhancements](#page-0-1)
- **•** [Resolved issues](#page-1-1)
- **•** [Known issues](#page-1-0)
- **•** [System requirements](#page-2-0)
- **•** [Product licensing](#page-2-1)
- **•** [Upgrade and installation instructions](#page-3-1)
- **•** [More resources](#page-3-2)
- **•** [Globalization](#page-3-0)
- **•** [About us](#page-4-0)

### <span id="page-0-0"></span>**About this release**

Quest NetVault (NetVault) Plug-in *for Oracle* (Plug-in *for Oracle*) 13.0 is a major release, with enhanced features and functionality. For complete product documentation, visit <https://support.quest.com/technical-documents>.

# <span id="page-0-1"></span>**Enhancements**

The following is a list of enhancements implemented in Plug-in *for Oracle* 13.0.

**Table 1. General enhancements**

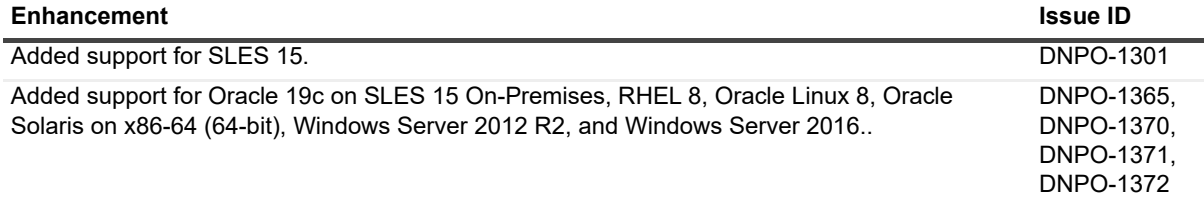

**Table 1. General enhancements**

**Table 2. Resolved issues**

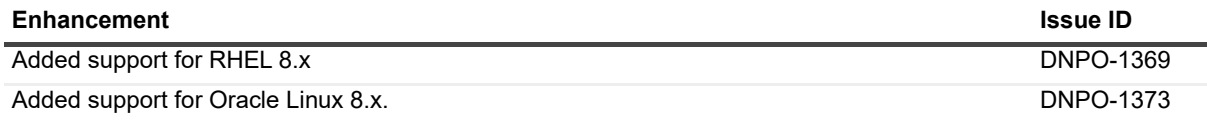

### <span id="page-1-1"></span>**Resolved issues**

The following is a list of issues addressed in NetVault Plug-in *for Oracle* 13.0.

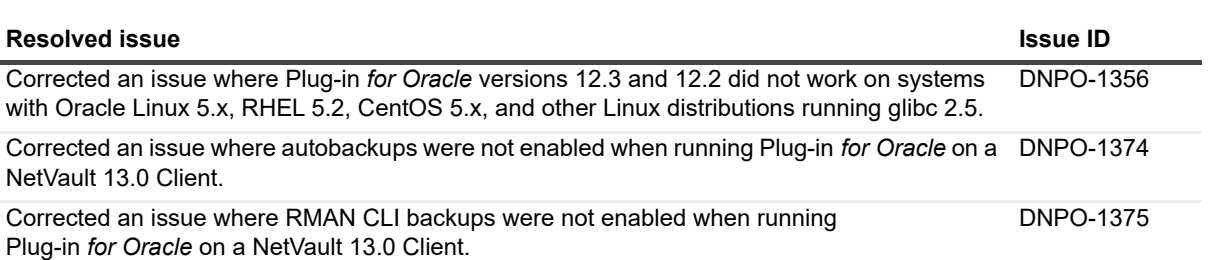

# <span id="page-1-0"></span>**Known issues**

The following is a list of issues, including issues attributed to third-party products, known to exist at the time of release.

**Table 3. General known issues**

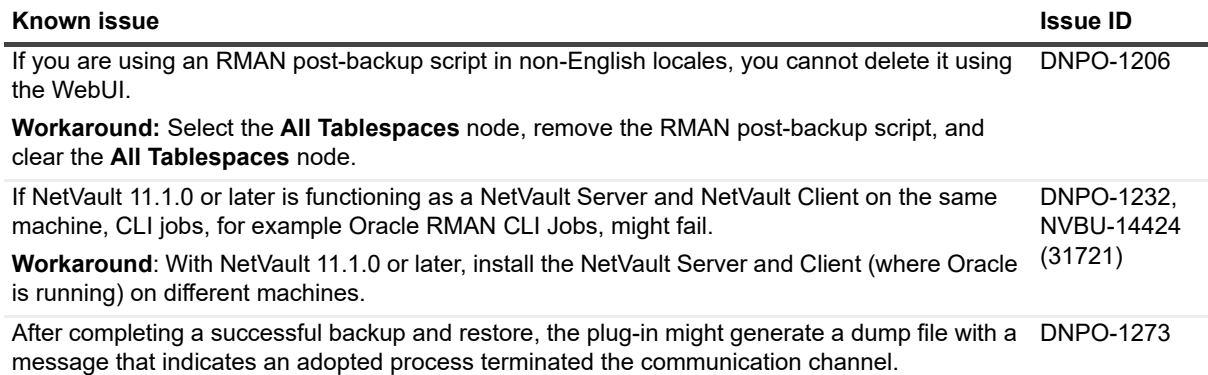

# <span id="page-2-0"></span>**System requirements**

Before installing Plug-in *for Oracle* 13.0, ensure that your system meets the requirements outlined in the *Quest NetVault Compatibility Guide* available at [https://support.quest.com/technical-documents.](https://support.quest.com/technical-documents)

#### **Upgrade and compatibility**

- **•** Plug-in *for Oracle* 13.0 requires NetVault 13.x or later. For complete supported-platform information, see the *Quest NetVault Compatibility Guide*.
- **•** Upgrading from 5.0: When upgrading from 5.0 of the plug-in, note the following:
	- **▪** If you are using a permanent 5.0 Edition-Based License Key, obtain a new license key before upgrading to a later version. The 5.0 Edition-Based License Keys were issued between June 2007 and May 2008. If you are using an older Oracle Online or Oracle RMAN permanent license key, a new permanent license key is not required.
	- **▪** After upgrading to the new version, the default attributes must be entered again. This requirement is true whether you are currently using an evaluation key or permanent key for 5.0.
- **•** Upgrading from Oracle Online and Oracle RMAN Plug-ins: When upgrading from the Oracle Online or Oracle RMAN plug-ins, note the following:
	- The concept of a backup method has been introduced. The plug-in offers two backup methods: User Managed and RMAN. The User Managed backup method correlates to the backup method used by previous versions of the Oracle Online plug-in. The RMAN backup method correlates to the backup method used by previous versions of the Oracle RMAN plug-in.
	- Backups taken with previous versions of the Oracle Online or Oracle RMAN plug-in can be restored with the consolidated Plug-in for Oracle.
	- All backup jobs from previous versions of the Oracle Online or Oracle RMAN plug-in must be recreated due to the introduction of a backup method option and other new features built into the consolidated plug-in.

## <span id="page-2-1"></span>**Product licensing**

To obtain the license file for your NetVault Server environment, determine the NetVault Machine ID of your main NetVault Server. Also identify the machine IDs of any clients running application plug-ins, such as Oracle, MySQL, PostgreSQL, SQL Server, and Exchange.

**NOTE:** If you are running an Oracle Database Server Failover Cluster environment, a clustered application NetVault license for the NetVault Oracle Virtual Client is required. To entitle RMAN autobackups and RMAN CLI backups, install additional NetVault Client Oracle licenses on the NetVault Server for the NetVault Clients that comprise the NetVault Oracle Virtual Client.

You can use the License Management page to install the product license files.

- **•** [Obtaining a machine ID](#page-2-2)
- **•** [Installing a license file](#page-3-3)

## <span id="page-2-2"></span>**Obtaining a machine ID**

1 Start the NetVault WebUI.

- 2 In the Navigation pane, click **License Management**.
- 3 In the **Client Details** list, note the machine ID for the applicable Server or Client entry.

#### <span id="page-3-3"></span>**Installing a license file**

- 1 In the **Navigation** pane, click **License Management**.
- 2 On the **License Management** page, click **Install License**.

Because the NetVault WebUI is tied to a specific NetVault Server and all licenses are installed on the NetVault Server, the program automatically installs the license on the correct machine.

3 In the **Choose License File/s** dialog box, click **Select a file**, point to the **".dlv"** file that contains the license key, and click **Open**.

After the license file is installed successfully, a message is displayed.

4 To dismiss the message, click **X**.

## <span id="page-3-1"></span>**Upgrade and installation instructions**

For upgrade and installation instructions, see the *Quest NetVault Plug-in for Oracle User's Guide*.

**IMPORTANT:** Due to the plug-in name change, *you must remove the existing plug-in before you install the new version if you are using a version before 7.1*. This process ensures that items with the previous plug-in name are removed before items with the new name are installed.

### <span id="page-3-2"></span>**More resources**

Additional information is available from the following:

- **•** [Online product documentation](https://support.quest.com/technical-documents/)
- **•** [NetVault community](https://www.quest.com/community/products/netvault/)

## <span id="page-3-0"></span>**Globalization**

This section contains information about installing and operating this product in non-English configurations, such as those needed by customers outside of North America. This section does not replace the materials about supported platforms and configurations found elsewhere in the product documentation.

This release supports any single-byte or multi-byte character set. In this release, all product components should be configured to use the same or compatible character encodings and should be installed to use the same locale and regional options. This release is targeted to support operations in the following regions: North America, Western Europe and Latin America, Central and Eastern Europe, Far-East Asia, Japan.

The release is localized to the following languages: Chinese (Simplified), French, German, Japanese, Korean.

## <span id="page-4-0"></span>**About us**

Quest provides software solutions for the rapidly-changing world of enterprise IT. We help simplify the challenges caused by data explosion, cloud expansion, hybrid datacenters, security threats, and regulatory requirements. We are a global provider to 130,000 companies across 100 countries, including 95% of the Fortune 500 and 90% of the Global 1000. Since 1987, we have built a portfolio of solutions that now includes database management, data protection, identity and access management, Microsoft platform management, and unified endpoint management. With Quest, organizations spend less time on IT administration and more time on business innovation. For more information, visit [www.quest.com](https://www.quest.com/company/contact-us.aspx).

#### **Technical support resources**

Technical support is available to Quest customers with a valid maintenance contract and customers who have trial versions. You can access the Quest Support Portal at [https://support.quest.com.](https://support.quest.com)

The Support Portal provides self-help tools you can use to solve problems quickly and independently, 24 hours a day, 365 days a year. The Support Portal enables you to:

- **•** Submit and manage a Service Request.
- **•** View Knowledge Base articles.
- **•** Sign up for product notifications.
- **•** Download software and technical documentation.
- **•** View how-to-videos.
- **•** Engage in community discussions.
- **•** Chat with support engineers online.
- **•** View services to assist you with your product.

#### **Third-party contributions**

This product contains the following third-party components. For third-party license information, go to <http://www.quest.com/legal/license-agreements.aspx>. Source code is available for some components on [https://opensource.quest.com.](https://opensource.quest.com)

#### **Table 4. List of third-party contributions**

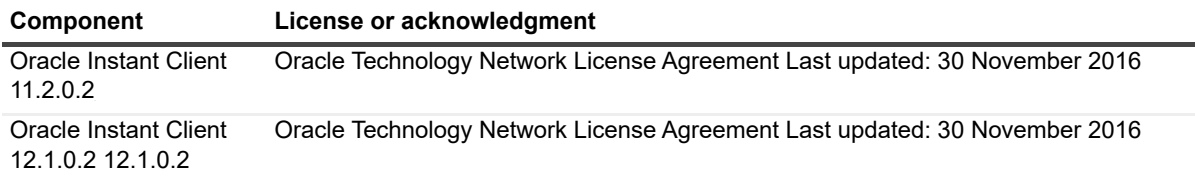

#### **© 2020 Quest Software Inc.**

#### **ALL RIGHTS RESERVED.**

This guide contains proprietary information protected by copyright. The software described in this guide is furnished under a software license or nondisclosure agreement. This software may be used or copied only in accordance with the terms of the<br>applicable agreement. No part of this guide may be reproduced or transmitted in any form or by any m mechanical, including photocopying and recording for any purpose other than the purchaser's personal use without the written permission of Quest Software Inc.

The information in this document is provided in connection with Quest Software products. No license, express or implied, by estoppel or otherwise, to any intellectual property right is granted by this document or in connection with the sale of Quest Software<br>products. EXCEPT AS SET FORTH IN THE TERMS AND CONDITIONS AS SPECIFIED IN THE LICENSE A OR STATUTORY WARRANTY RELATING TO ITS PRODUCTS INCLUDING, BUT NOT LIMITED TO, THE IMPLIED<br>WARRANTY OF MERCHANTABILITY, FITNESS FOR A PARTICULAR PURPOSE, OR NON-INFRINGEMENT. IN NO EVENT<br>SHALL QUEST SOFTWARE BE LIABLE FOR A INCIDENTAL DAMAGES (INCLUDING, WITHOUT LIMITATION, DAMAGES FOR LOSS OF PROFITS, BUSINESS INTERRUPTION OR LOSS OF INFORMATION) ARISING OUT OF THE USE OR INABILITY TO USE THIS DOCUMENT, EVEN IF QUEST SOFTWARE HAS BEEN ADVISED OF THE POSSIBILITY OF SUCH DAMAGES. Quest Software makes no representations or warranties with respect to the accuracy or completeness of the contents of this document and reserves the right to make changes to specifications and product descriptions at any time without notice. Quest Software does not make any commitment to update the information contained in this document.

If you have any questions regarding your potential use of this material, contact:

Quest Software Inc. Attn: LEGAL Dept. 4 Polaris Way Aliso Viejo, CA 92656

Refer to our website [\(https://www.quest.com](https://www.quest.com)) for regional and international office information.

#### **Patents**

Quest Software is proud of our advanced technology. Patents and pending patents may apply to this product. For the most current information about applicable patents for this product, please visit our website at [https://www.quest.com/legal.](https://www.quest.com/legal)

#### **Trademarks**

Quest Software, Quest, the Quest logo, QoreStor, and NetVault are trademarks and registered trademarks of Quest Software Inc. For a complete list of Quest marks, visit [https://www.quest.com/legal/trademark-information.aspx.](https://www.quest.com/legal/trademark-information.aspx) All other trademarks and<br>registered trademarks are property of their respective owners.

#### **Legend**

**WARNING: A WARNING icon indicates a potential for property damage, personal injury, or death.** п

**CAUTION: A CAUTION icon indicates potential damage to hardware or loss of data if instructions are not followed.**

**IMPORTANT NOTE**, **NOTE**, **TIP**, **MOBILE**, or **VIDEO:** An information icon indicates supporting information.